# **MAGISTER PENDIDIKAN MATEMATIKA UNIVERSITAS AHMAD DAHLAN**

# MEDIA TEACHMINT FEBRUARI 2023

**DISUSUN OLEH:** DR. ANDRIYANI, M.SI.

## *KATA PENGANTAR*

Dengan rahmat Allah SWT, kami mengucapkan syukur Alhamdulillah atas nikmat dan karunianya sehingga kami dapat menyelesaikan Modul. Modul ini membahas tentang learning manajement system, jenis-jenis learning manajement system, platform teachmint, dan implementai teachmint dalam pembelajaran. Modul ini terdiri dari empat kegiatan belajar (KB)sebagai berikut.

- Kegiatan belajar 1: Learning Manajement System
- Kegiatan belajar 2: Jenis-Jenis Learning Manajemnt System
- Kegiatan belajar 3: Platform Teachmint
- Kegiatan belajar 4: Implementasi Teachmint Dalam Pembelajaran

Modul ini diperuntukkan untuk pembelajaran MK LMS yang nantinya akan digunakan dalam pembelajaran di masa yang akan datang . Tujuan penyusunan modul ini adalah agar mahasiswa mampu memahami, mengidentifikasi, menganalisis, merekonstruksi, memodifikasi secara terstruktur Learning Management System yang akan digunakan dalam pembelajaran dan mampu melaksanakan tugas pendidik matematika yang professional. Learning Management System (LMS) dapat membantu mendukung dan meningkatkan proses belajar mengajar melalui fitur lengkap seperti manajemen konten, alat pengajaran interaktif, pelacakan kemajuan, forum diskusi, dan integrasi dengan sistem akademik.

Terima kasih kami sampaikan kepada Tim Dosen dan staf yang telah membantu dalam penyusunan modul ini. Akhir kata, kami sekali lagi mengharapkan saran daripara pembaca demi penyempurnaan modul ini. Demikian sepenggal kata pengantar dalam modul ini. Selanjutnya kami ucapkan selamat belajar, semoga saudara sukses mampu mengimplementasikan pengetahuan yang diberikan dalam Modul ini.

Yogyakarta, 28 Februari 2023

Penulis

# **DAFTAR ISI**

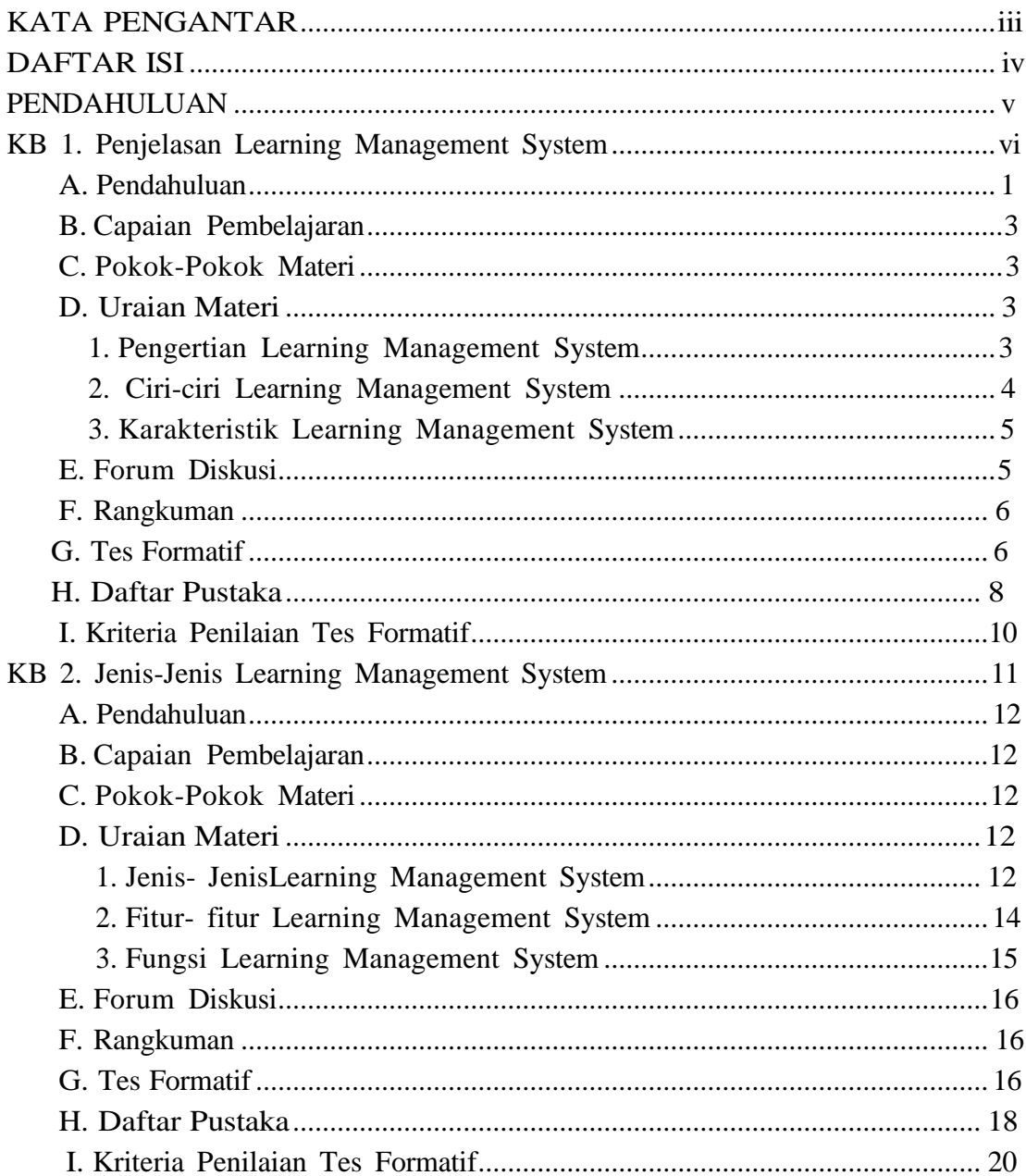

# **DAFTAR ISI**

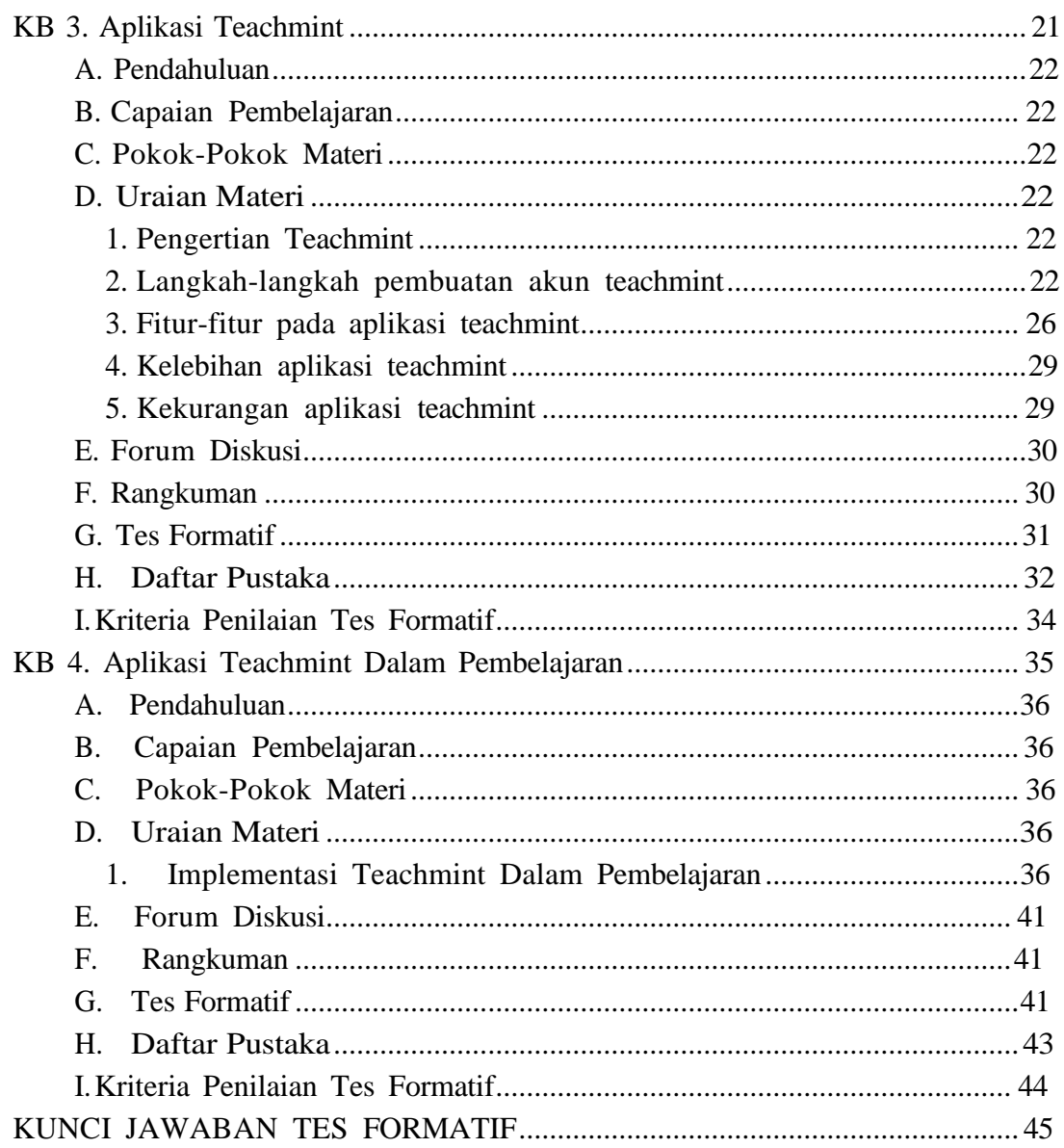

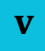

## **PENDAHULUAN**

A.Pendahuluan

Perkembangan Teknologi digital pada masa sekarang memberikan peluang sebagai media belajar yang menarik untuk pembelajaran (Putra & Pratama, 2023). Media belajar merupakan alat-alat grafis, fotografis, atau elektronis untuk menangkap, memproses dan Menyusun Kembali informasi visual atau verbal (Ismail & Alexandro, 2021). Salah satu hal yang menarik siswa dalam pemanfaatan media video interaktif yaitu berinteraksi secara realitas virtual atau pembelajaran online (Yani dkk, 2023). Melalui integrasi kurikulum yang sedang berjalan memiliki dampak signifikan dan dampakk yang positif dan keterampilan skill atau kemampuan prestasi akademik (Juandi & Sontani, 2017).

Media ajar yang sedang ngetrend saat ini adalah media ajar berbasis teknologi, salah satunya adalah teachmint (Zubaidi & Rahman Untoro, 2022). Aplikasi teachmint merupakan salah satu aplikasi mobile terbaru untuk pendidik, dan Lembaga penelitian. Aplikasi ini memiliki fitur Learning Management System (LMS) yang memungkinkan komunikasi sederhana antara guru dan siswa baik di dalam maupun di luar kelas (Sitorus & Manurung, 2023). Teachmint juga dapat membantu mengerjakan kuis atau tes, berbagai tugas rumah dan materi pembelajaran, komunikasi dengan siswa, dapat juga melaksanakan kelas online dengan merekam kelas, mengajar dengan papan tulis, maupun kehadiran, kinerja dan lainnya (Tiwow dkk., 2022).

#### B. Capaian Pembelajaran

Mampu menerapkan hasil pengembangan pengetahuan danteknologi dalam meningkatkan kualitas pembelajaran matematika di sekolah maupun perguruan tinggi (P1,KU8).

#### C. Sub Capaian Pembelajaran

Mampu menggunakan platform-platform LMS dalam meningkatkan kualitas pembelajaran matematika di sekolah maupun perguruan tinggi (CPMK 3)

## KEGIATAN PEMBELAJARAN 1

#### A.Pendahuluan

Era digital ditandai dengan kebutuhan komunikasi tak terbatas akan akses internet. Media digital telah menjadi kebutuhan pokok yang tidak terpisahkan dalam kehidupan masyarakat. Berdasarkan data dari we are social digital 2020 Indoesia, jumlah pengguna internet di negara Indonesia per Januari 2020 sebesar 175,4 juta jiwa, dengan jumlah koneksi seluler 338,2 juta . Angka ini menunjukkan bahwa koneksi seluler setara dengan 124% total populasi penduduk. Artinya ketergantungan masyarakat Indonesia akan internet tinggi. Mulai dari kebutuhan akan komunikasi, update informasi berita di belahan dunia, eksistensi di media sosial, belanja kebutuhan hingga pembelajaran (Andriani and Daroin 2022).

Perkembangan teknologi khususnya di bidang pendidikan telah banyak membantu sekolah dalam mengelola pembelajaran. Salah satu bukti nyata pemanfaatan teknologi dalam pengelolaan pembelajaran selama pandemi adalah penggunaan Learning Management System atau yang sering dikenal dengan LMS dalam melaksanakan kegiatan pembelajaran di sekolah (Jarot, 2021). Pemanfaatan LMS di era digital ini menjadi tuntutan bagi dunia pendidikan. Elearning merupakan sistem pembelajaran dengan pemanfaatan teknologi komputer dan gadget lainnya. E-learning diartikan sebagai penerapan teknologi informasi pada dunia pendidikan melalui kelas maya. Elearning juga dapat didefinisikan sebagai segala pemanfaatan atau penggunaan teknologi internet dan web untuk menciptakan pengalaman belajar. Prinsip Elearning yaitu terhubung dengan network yang membuatnya mudah di update, disimpan, didistribusikan, serta berbagi intruksi dan infrormasi secara instan (Pamugar et al., 2014).

Learning Management System biasa disingkat LMS adalah aplikasi perangkat lunak untuk proses pembelajaran online . Menurut Putra et al. (2020) LMS merupakan suatu istilah untuk sistem secara online yang diaplikasikan untuk mengelola kelas daring seperti memberikan materi dan evaluasi, mengecek perkembangan yang dicapai siswa dalam mengerjakan materi dan tes, berinteraksi secara audio visual dengan siswa, dan berbagai kegiatan pembelajaran lain yang diintegrasikan dalam sistem tersebut .

**1**

Sedangkan Hanum (2013) Learning Management System (LMS) adalah perangkat lunak yang digunakan untuk membuat materi perkuliahan online berbasiskan web dan mengelola kegiatan pembelajaran serta hasil-hasilnya. LMS juga memiliki fitur-fitur yang dapat memenuhi semua kebutuhan dari pengguna dalam hal pembelajaran. Hal yang menjadi keunggulan dari penggunaan LMS dalam pembelajaran selama pandemi adalah waktu belajar peserta didik menjadi fleksibel karena dapat diakses kapan saja melalui perangkat elektronik seperti laptop atau gadget yang dimiliki. Selain itu materi dapat diberikan dengan lebih variatif berupa teks, audio, maupun audio visual yang bisa disisipkan melalui LMS. Proses dan hasil belajar peserta didik juga dapat dipantau dengan baik karena terdata secara otomatis. Kelebihan lainnya dari penggunaan LMS ini adalah peserta didik dapat belajar secara lebih mandiri tanpa ada ketergantungan kepada guru.

#### B. Capaian pembelajaran

Mampu memahami Learning Manajement System dalam meningkatkan pembelajaran matematika di sekolah maupun perguruan tinggi. Menguasai Learning Manajement System meliputi pengertian LMS, ciri-ciri LMS, dan karakteristik LMS. secara khusus diharapkan saudara dapat :

1. Mampu memahami pengertian Learning Manajement System

- 2. Mammpu memahami ciri-ciri Learning Manajement System
- 3. Mampu memahami karakteristik Learning Manajement System

#### C. Pokok-Pokok Materi

- 1. Pengertian Learning Manajement System
- 2. Ciri-Ciri Learning Manajement System
- 3. Karakteristik Learning Manajement System

#### D. Uraian Materi

1. Pengertian LMS

Dalam hal pengertian Learning Management System dapat diartikan sebagai teknologi berbasis web yang membantu dalam perencanaan, distribusi, dan evaluasi dari proses pembelajaran. LMS menyediakan suatu wadah yang terintegrasi untuk materi, penyampaian, dan manajemen pembelajaran yang dapat diakses oleh peserta didik dan pengajar. LMS juga harus dapat mengakomodasi berbagai macam cara penyampaian materi (Limantara dan Jingga, 2014, hlm. 205).

Septia (2019, hlm. 3) menjelaskan bahwa Learning Management System adalah software yang berisi fitur-fitur yang dibutuhkan dalam proses pembelajaran. Dengan demikian LMS dapat digunakan untuk mengelola kelas oleh guru dan dapat diakses oleh siswa.

Learning Management System merupakan bagian dari e-learning. Oleh karena itu Learning Management System dapat disimpulkan sebagai suatu aplikasi berbasis software yang dapat digunakan secara online untuk menunjang pelaksanaan pembelajaran. Untuk membantu pengelolaan e-learning, pada umumnya digunakan beberapa aplikasi LMS (Learning Management System), seperti Moodle, ATutor, Canvas, Open edX, dan masih banyak lagi. Alternatif lain dari pemanfaatan LMS yaitu dengan menggunakan Google Classroom yang sudah menjadi bagian dari layanan Google Suite For Education yang disediakan oleh Google bagi semua institusi pendidikan baik di tingkat sekolah menengah atas maupun untuk perguruan tinggi.

Learning Management System (LMS) merupakan istilah di dunia teknologi dan dikembangkan secara khusus agar dapat mengelola dan menfasilitasi dan menjadi media untuk proses pembelajaran jarak jauh. Sebuah aktivitas pembelajaran jarak jauh yang menggunakan LMS dapat dikembangkan menjadi beberapa fitur yaitu meliputi proses pendaftaran, pembayaran, distribusi bahan pembelajaran, proses interaksi antara guru dan siswa dalam kelas online, test online yang dilakukan menggunakan perangkat komputer maupun android serta ada beberapa fungsi LMS lainnya seperti publikasi materi pembelajaran, download materi pembelajaran, pemberian tugas dan penilaian yang semuanya dilakukan secara onine (Rakhmawati et al., 2021). sedangkan menurut (Nu'man, A.Z. , 2014) LMS merupakan bukti pesatnya perkembangan teknologi internet yang ada, dapat disimpulkan bahwa LMS adalah platform media sosial bagi guru dan siswa maupun dosen dan mahasiswa yang berfungsi untuk berbagai ide agenda kegiatan serta penugasan yang dapat menciptakan interaksi antara guru dan siswa . LMS juga memungkinkan pendidik untuk menciptakan lingkungan belajar online dimana siswa dapat berpartisipasi dalam berbagai kegiatan yang berhubungan dengan pembelajaran (Alfina, 2020).

Beberapa fasilitas yang ditawarkan pada aplikasi LMS yaitu akses materi pembelajaran, pemberian tugas, pengumpulan tugas, forum diskusi, pengumuman, pembuatan dan pencatatan kehadiran siswa. LMS tidak hanya Google Classroom saja, akan tetapi masih banyak LMS yang berkutat di dalam bidang pendidikan, seperti Moodle, Schoology, ClassDojo, Socrative Teacher, dan masih banyak lagi aplikasi yang berlomba-lomba untuk mengemas fitur- 6 fitur dasar yang biasa digunakan pada pengelolaan manajemen kelas (Raharjo, dkk. 2019, hlm. 101).

2. Ciri-ciri LMS

Selain itu LMS juga memiliki kualitas pembelajaran yang tidak kalah dengan cara tradisional. Ciri-ciri Learning Management System atau Sistem Manajemen Pembelajaran pada http://www.monsoonacademy.com/article/ menurut Jaqueline (2019) adalah :

a. Menggunakan layanan ''self-service'' atau melayani sendiri dan ''selfguided''atau memandu sendiri.

b. Mengumpulkan dan menyampaikan konten atau materi pembelajaran dengan cepat

c. Mengkonsolidasikan inisiatif pelatihan pada platform berbasis ''web scalable''atau skala web.

d. Mendukung suatu portabilitas dan suatu standar personalisasi isi dan juga penggunaan kembali pengetahuan.

#### 3. Karakteristik LMS

Kecanggihan teknologi memberikan kemudahan terhadap berbagai bidang terutama di bidang pendidikan saat ini yaitu dengan digunakannya model LMS (Learning Management System). Yang mana walaupun pembelajaran dilakukan secara daring guru tetap bisa melakukan interaksi dengan siswa. Pada pembelajaran berbasis Learning Management System terdapat beberapa fitur yang bisa digunakan dengan baik sehingga memberikan kesan tersendiri bagi pengguna. Fitur tersebut antara lain yaitu fitur administrasi bagian yang berisi dan menyediakan daftar administrasi sekolah seperti informasi tentang kelas, pembelajaran, dan penjadwalan kelas belajar; fitur penyampaian bahan ajar bagian ini berfungsi untuk menyampaikan bahan ajar dari setiap mata pelajaran; fitur pengujian merupakan pilihan yang bisa dilakukan oleh guru dalam rangka melakukan proses penilaian kompetensi siswa yang bisa dilakukan melalui tugas maupun kuis; fitur penilaian merupakan bagian yang berisi laporan hasil belajar siswa yang telah diukur dari nilai siswa selama mengerjakan tugas dan kuis atau bentuk penilaian lainnya; dan fitur komunikasi yang merupakan bagian untuk merefleksikan kemampuan dalam berkomunikasi antara siswa dengan guru maupun sesama siswa (Simanihuruk, 2019, hlm. 38-39).

Salah satu ciri dari model pembelajaran LMS atau learning management system ini yaitu adanya kinerja performa pembelajaran yang terjadi secara berkelanjutan dan sifatnya up to date. Adapun karakteristik dari learning management system ini yaitu kerangka kompetensi e-GCF (competency framework e-GCF), pelatihan kelas dunia (world class trainings), pembelajaran mandiri (self paced learning), pembelajaran berkelanjutan (continual learning), didorong oleh kinerja (performance driven), konten terkini (up to date content).

#### E. Forum Diskusi

Untuk memperdalam pengetahuan dan pemahaman saudara terkaitdengan materi Learning Management System(LMS), mari kita bahas soal-soal berikut ini. Saudara dipersilahkan berdiskusi denganteman sejawat Saudara.

- 1. Jelaskan dengan pendapat anda yang dimaksud dengan Learning Management System LMS?
- 2. Apa manfaat yang didapat bagi pendidik dan peserta didik jika menggunakan LMS dalam proses pembelajaran?
- 3. Apakah yang bisa kalian tangkap dari penjelasan karakteristik LMS ?

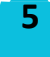

#### F. Rangkuman

- 1. Pesatnya kemajuan teknologi memberikan pengaruh yang luas terutama pada bidang pendidikan. Pembelajaran tidak hanya dilakukan di dalam kelas, tetapi bisa dilakukan dimana saja dan kapan saja. Walaupun tentu dalam hal penggunaannya Learning Management System masih memiliki kekurangan dan kurang bisa memaksimalkan pembelajaran, karena masih ada fitur-fitur yang kurang lengkap, dan adanya fitur yang hanya bisa digunakan berbayar. Hal itu tentu dianggap hal biasa, karena sudah seharusnya proses pembelajaran dilakukan secara langsung. Yaitu perlu terjadi interaksi secara langsung antara guru dengan siswa, maupun siswa dengan siswa. Namun demikian pembelajaran harus tetap berlangsung..
- 2. Learning Management System adalah teknologi berbasis web yang membantu dalam perencanaan, distribusi, dan evaluasi sebuah proses pembelajaran dan juga LMS adalah software yang berisi fitur-fitur yang dibutuhkan dalam proses pembelajaran. Maka dsimpulkan bahwa LMS merupakan alternatif sarana pembelajaran berbasis digital yang mulai digunakan oleh sekolah khususnya guru dan siswa, dan akan tetap digunakan walaupun tidak intensif. Karena kebutuhan zaman dan semakin tumbuh pesatnya teknologi menjadikan manusia harus terus maju, terlebih kemajuan di bidang pendidikan.

#### G. Tes Formatif

1.pernyataan di bawah ini yang mana paling benar untuk pengertian learning manajement system ...

a. Learning Management System adalah software yang berisi fitur-fitur yang dibutuhkan dalam proses pembelajaran.

b. Learning Management System adalah software berisi game dibutuhkan dalam proses pembelajaran.

c.Learning management system adalah aplikasi yang dapat membantu siswa dalam prsoses pembelajaran.

d. Learning management system adalah aplikasi yang dapat guru gunakan hanya pada pembelajaran tertentu.

2. Dibawah ini merupakan ciri-ciri learning management system ,kecuali....

a. Menggunakan layanan ''self-service'' atau melayani sendiri dan ''selfguided''atau memandu sendiri.

b. Mengumpulkan dan menyampaikan konten atau materi pembelajaran dengan cepat

c. Mengkonsolidasikan inisiatif pelatihan pada platform berbasis ''web scalable''atau skala web.

d. Mendukung suatu applikasi lain untuk proses pembelajaran.

**6**

3. Dibawah ini merupakan karakteristik learningmanagement system ,kecuali.... a.pembelajaran mandiri (self paced learning ) b.pelatihan seminar ( seminar training ) c.pembelajaran berkelanjutan ( continual learning) d.konten terkini ( up to date content)

#### I. Daftar pustaka

Alfina, O. (2020). Penerapan Lms-Google Classroom Dalam Pembelajaran Daring Selama Pandemi Covid-19. Majalah Ilmiah Methoda, 10 (1), 38–46. https://doi.org/10.46880/methoda.v10i1.537.

Hanum, N. S. (2013). Keefetifan elearning sebagai media pembelajaran (studi evaluasi model pembelajaran e-learning SMK Telkom Sandhy Putra Purwokerto). Jurnal Pendidikan Vokasi, 3(1), 90–102. https://doi.org/10.21831/jpv.v3i1.1 584

Jarot. (2021). Peningkatan motivasi dan hasil belajar ipa dengan model pembelajaran blended learning menggunakan lms google classroom pada siswa kelas vi sd negeri jeruk soksok 1 semester ganjil tahun pelajaran 2020/2021. Mitra Pendidikan, 2(September 2020), 73–79.

Jaqueline.(2019).Apa itu LMS (Learning Management System).http://www.monsoonacademy.com/articl e/151454/Apa-itu-LMS- (Learning-ManagementSystem).html

Limantara, N., dan Jingga, F. (2014). Perancangan Model Learning Management System untuk Sekolah. ComTech, 5 (1), 203-212.

Nu'man, A.Z., Efektifitas penerapan elearning model edmodo dalam pembelajaran pendidikan agama Islam terhadap hasil belajar siswa (Studi kasus: SMK Muhammadiyah 1 Sukoharjo). DutaCom Journal, 2014. 7(1).

Pamugar, H., Winarno, W. W., & Najib, W. (2014). Model Evaluasi Kesuksesan dan Penerimaan Sistem Informasi E-Learning pada Lembaga Diklat Pemerintah. 1. https://journal.unnes.ac.id/nju/inde x.php/sji/article/view/3638

Putra, E. A., Sudiana, R., & Pamungkas, A. S. (2020). Pengembangan Smartphone Learning Management System (S-LMS) Sebagai Media Pembelajaran Matematika di SMA. Kreano, Jurnal Matematika Kreatif-Inovatif, 11(1), 36–45. https://doi.org/10.15294/kreano.v11i1.21014

Raharjo, W. S., Sebastian, D., Chirmanto, A. R., & Saputra, L. K. P. (2019). Pemanfaatan G Suite For Education untuk Meningkatkan Efektivitas Belajar Mengajar dan Kapasitas Guru SMA. In Prosiding Seminar Nasional Hasil Pengabdian Kepada Masyarakat, Universitas Kristen Duta Wacana Yogyakarta. 4(1). 100-105.

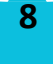

Rakhmawati, N. I. S., Mardliyah, S., Fitri, R., Darni, D., & Laksono, K. (2021). Pengembangan Learning Management System (LMS) di Era Pandemi Covid-19 pada Pendidikan Anak Usia Dini. Jurnal Obsesi : Jurnal Pendidikan Anak Usia Dini, 6 (1), 107–118. https://doi.org/10.31004/obsesi.v6i1.991.

Septia, F. (2019). Pengembangan Learning Management System (LMS) Sebagai Media Pembelajaran Untuk Sekolah Menengah Sederajat. Jurnal Tata Rias, 9 (2). 1-10. Doi: https://doi.org/10.21009/9.2.1.2009

Simanihuruk, L., Dkk. (2019). E-learning: Implementasi, Strategi dan Inovasinya. Medan: Yayasan Kita Menulis.

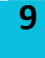

#### H. Kriteria Penilaian Tes Formatif

Cocokkanlah jawaban saudara dengan kuncijawaban tes formatif yang terdapat di bagian akhir kegiatan belajar ini. Hitunglah jawaban yang benar.Gunakan rumus berikut untuk mengetahui tingkat penguasaan saudara terhadap materi pada kegiatanbelajar ini.

> Tingkat Penguasaan (TP) = banyaknya jawaban benar x 100%. banyaknya soal

Arti tingkat penguasaan:  $90\% \le TP \le 100\%$  : sangat baik  $80\% \le TP \le 90\%$ : baik 70% ≤TP < 80% : cukup  $TP < 70\%$ : kurang

Apabila tingkat penguasaan saudara 80% atau lebih, saudara dapat melanjutkan ke kegiatan belajar berikutnya. Bagus! saudara telah berhasil mempelajari materi pada kegiatan belajar ini. Apabila tingkat penguasaan saudara kurang dari 80%, saudara harus mempelajari kembali materi pada kegiatan belajar ini.

### KEGIATAN PEMBELAJARAN 2

#### A.Pendahuluan

Seiring perkembangan zaman yang telah mengubah dunia dan telah masuk dalam era revolusi industri 4.0 telah memunculkan berbagai perkembangan teknologi di berbagai bidang, salah satunya dalam bidang pendidikan. Perkembangan teknologi ini membawa dampak yang positif dalam dunia pendidikan, karena teknologi memudahkan guru dan siswa dalam pembelajaran. Salah satu manfaat dari perkembangan teknologi yaitu guru dapat melaksanakan pembelaran secara online. Dengan menggunakan pembelajaran online ini, juga memanfaatkan beberapa metode pembelajaran salah satunya dengan menggunakan fasilitas e-learning yang lengkap. Fasilitas e-learning ini disediakan oleh perangkat lunak khusus atau yang disebut dengan Learning Management System (LMS).

Learning Management System adalah aplikasi perangkat lunak untuk kegiatan online, program pembelajaran elektronik (e-learning program) dan isi pelatihan. LMS merupakan suatu istilah untuk sistem secara online yang diaplikasikan untuk mengelola kelas daring seperti memberikan materi dan evaluasi, mengecek perkembanganyang dicapai siswa dalam mengerjakan materi dan tes, berinteraksi secara audio visual dengan siswa, dan berbagai kegiatan pembelajaran lain yang diintegrasikan dalam sistem tersebut (Putra et al., 2020).Learning Management System (LMS) ini dapat dijalankan dengan bantuan internet, sehingga dapat diakses dimana saja dan kapan saja. Dengan menggunakan metode pembelajaran melalui aplikasi seperti Learning Management System (LMS) dengan beberapa LMS lainnya yang sudah digunakan seperti Google Classroom, Teachmint, Edmodo, Schoolgy dan Moodle. Penggunaan Learning Management System (LMS) ini bertujuan untuk dapat meningkatkan kualitas pembelajaran bagi mahasiswa dan juga dosen, sehingga dapat melakukan pembelajaran jarak jauh dengan mudah dan waktu dalam proses pembelajaran menjadi lebih efisien.

#### B. Capaian pembelajaran

Mampu memahami Learning Manajement System dalam meningkatkan pembelajaran matematika di sekolah maupun perguruan tinggi. Menguasai Learning Manajement System meliputi jenis LMS, fitur-fitur LMS, dan fungsi LMS. secara khusus diharapkan saudara dapat :

- Mampu memahami jenis Learning Manajement System
- Mammpu memahami fitur-fitur Learning Manajement System
- Mampu memahami fungsi Learning Manajement System

#### C. Pokok-Pokok Materi

- 1. Jenis Learning Manajement System
- 2. Fitur-Fitur Learning Manajement System
- 3. Fungsi Learning Manajement System

#### D. Uraian Materi

1. Jenis Learning Manajement System

Banyaknya jenis Learning Management System yang tersebar di internet tentu memudahkan pembelajaran. LMS yang baik adalah yang efektif dan efisien.

1. Moodle

# 1000

Gambar 1.1 Moodle

Moodle merupakan salah satu LMS (Learning Management System) yang bersifat open source dan gratis. Juga merupakan CMS (Course Management System) dan VLE (Virtual Learning Environtment) yang telah dirancang untuk mendukung pembelajaran tatap muka secara daring, serta menyediakan wadah untuk mengunggah sumber belajar. Moodle (Modular Object Oriented Dynamic Learning Environment) menjadi popular karena mendukung pembelajaran yang dapat membangun sendiri subsistem dalam LMS mereka (Sulistyorini, 2020, hlm. 174). Di sisi lain karena Moodle yang dinamis, diperlukan tenaga ahli untuk membangun dan merancang sistem pembelajaran daring yang optimal dan terintegrasi, memanfaatkan setiap fitur dan plugin yang dimiliki Moodle.

2. Google Classroom

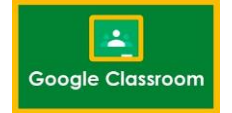

#### Gambar 1.2 Google Classroom

Google Classroom saat ini menjadi alternative pembelajaran yang paling mudah diakses dan digunakan oleh guru dan siswa disekolah yang umumnya di Indonesia digunakan oleh tingkat sekolah menengah hingga perguruan tinggi.

Sulistyorini (2020, hlm. 177) menjelaskan bahwa Google Classroom merupakan sebuah produk layanan yang tergabung dalam Google For Education yang memiliki layanan pembelajaran di dalamnya, memiliki banyak fitur-fitur seperti memberi pengumuman atau tugas, mengumpulkan tugas dan melihat siapa saja yang sudah mengumpulkan tugas.

3. Teachmint

#### Teachmint

Gambar 1.3 Teachmint

Aplikasi teachmint merupakan salah satu star up dan inovasi yang up to date dalam pengajaran all-in-one terbesar untuk pengajar, guru, siswa dan Lembaga pelatihan yang semuanya tersaji lengkap dengan satu aplikasi yang berbasis seluler. Teachmint memudahkan guru dan siswa dapat terhubung di dalam dan diluar kelas, teachmint memiliki Learning Management System (LMS) aplikasi dengan perangkat lunak yang dirancang untuk membuat, mendistribusikan dan mengatur penyampaian materi pembelajaran dalam jaringan, bertjuan untuk memudahkan guru dalam merancanakan proses pembelajaran secara online. Teachmint dengan fitur-fitur yang dibutuhkan oleh guru dan siswa yang dialamnya terdapat fitur untuk mengerjakan kuis, merekam pada saat pembelajaran, papan tulis, berkomunikasi secara langsung dan memantau kehadiran siswa pada saat proses pembelajaran online berlangsung (Danial, 2022). 4. Microsof Teams

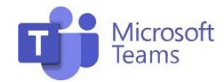

Gambar 1.4 Microsoft Teams

Microsoft Teams adalah sebuah platform komunikasi dan kolaborasi terpadu yang menggabungkan fitur percakapan kerja, rapat video, penyimpanan berkas (termasuk kolaborasi pada berkas), dan integrasi aplikasi. Aplikasi ini terintegrasi dengan langganan Office 365 dan juga dapat diintegrasikan dengan produk selain buatan Microsoft. Microsoft Teams memungkinkan guru untuk mendistribusikan, memberi umpan balik, dan menilai tugas yang diberikan pada peserta didik melalui Teams dengan menggunakan kolom Tugas, yang tersedia khusus untuk pelangan Office 365 for Education. Kuis juga dapat diberikan pada peserta didik melalui integrasi dengan Office Forms. Dalam dunia Pendidikan, Microsoft Teams dapat dijadikan sebagai alat untuk merancang kelas virtual, sehingga memudahkan pendidik dan peserta didik, ataupun antar pendidik/peserta didik berkomunikasi dan berkolaborasi untuk menghasilkan keluaran pembelajaran yang lebih baik. Melalui penggunaan Microsoft Teams, pendidik dapat dengan mudah memberikan tugas sekaligus memeriksa pekerjaan peserta didik dengan mudah (Adhitya, 2020).

#### 5. Edmodo

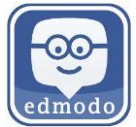

Gambar 1.4 Edmodo

Edmodo dalah sebuah situs pendidikan berbasis social networking yang di dalamnya terdapat berbagai konten untuk pendidikan. Guru dapat memposting bahanbahan pembelajaran, berbagi link dan video, penugasan proyek, dan pemberitahuan nilai peserta didik secara langsung. Selain itu juga Edmodo dapat menyimpan dan berbagi semua konten digital termasuk blog, link, gambar, video, dokumen, dan presentasi (Aghni, 2017).

6. Schoology

(S) schoology

Gambar 1.6 Schoology

Schoology merupakan salah satu aplikasi LMS (Learning Management System) yang berisi fitur-fitur yang dibutuhkan dalam proses pembelajaran, LMS bisa membuat peserta didik dan guru masuk ke dalam forum untuk saling berdiskusi, mengerjakan kuis online serta mengakses materi pembelajaran dimana saja dan kapan saja selama terkoneksi internet. Aplikasi ini sangat cocok untuk mendukung pembelajaran yang berbasis teknologi digital saat ini. Schoology tersedia pada laman web yang berbentuk web sosial yang menawarkan pembelajaran sama seperti di dalam kelas secara gratis dan mudah digunakan seperti Facebook.

#### 2. Fitur-fitur Penunjang Pembelajaran dalam LMS

LMS dengan berbagai fitur nya dan variasi nya dapat menjadi salah satu cara dalam meningkatkan mutu pembelajaran di Indonesia. Pada bab ini akan dijabarkan fitur dan variasi LMS tersebut yang dapat menunjang pembelajaran blended learning dalam konteks pembelajaran abad ke-21.

a. Pengaturan Pengguna pada Proses Pembelajaran

Civitas sekolah baik kepala sekolah, administrator sekolah, guru, dan siswa dapat melakukan pengaturan pengguna pada penggunaan LMS dalam proses pembelajaran sehingga mereka dapat menjalankan perannya masing-masing dengan lebih maksimal (Schoonenboom, 2014).

Sebagai contoh, guru dapat menambahkan teks, manual, materi pembelajaran, sumber belajar dalam bentuk apapun (pdf, video, link), instrumen penilaian atau penugasan, umpan balik, dan lain-lain. Sedangkan siswa hanya dapat melihat konten-konten yang memang hanya diperuntukkan untuk mereka.

#### b. Penilaian Daring

Fitur penilaian daring pada LMS umumnya memudahkan guru dalam melaksanakan beberapa aktivitas pembelajaran. Guru dapat menggunakan LMS dalam pemberian tugas dan pengolahan penilaian secara otomatis serta dilengkapi dengan fitur pemberitahuan pengiriman tugas atau soal dari guru ke siswa dan sebaliknya.

Soal-soal ini dapat berupa soal yang dikerjakan daring oleh siswa atau luring lalu dikumpulkan kembali via LMS. Untuk soal-soal daring, beberapa LMS mendukung pembuatan soal secara otomatis dengan berbagai bentuk soal, seperti: pilihan ganda, isian singkat, mengurutkan, essai, mencocokan, betul/salah, skala, dan tugas-tugas yang dapat dikerjakan secara luring.

#### c. Pemberian Umpan Balik

Fitur ini dinilai penting karena memungkinkan guru untuk memberi umpan balik atas tugas siswa atau membuat sistem dimana siswa saling memberi umpan balik dalam forum diskusi (peer feedback).

#### d. Analisis Pembelajaran

LMS umumnya memiliki sistem yang dapat merekam performa atau kinerja siswa seperti pengerjaan tugas, kehadiran, hingga progres pencapaian. Dengan menggunakan data ini, guru dapat menganalisis pencapaian siswa dan menentukan tindakan-tindakan yang perlu dilakukan (Jones, 2019) untuk memajukan pencapaian siswa, baik secara personal maupun secara keseluruhan.

#### 3. Fungsi Learning Manajement System

Learning Management System memiliki pengertian dasar sebagai aplikasi perangkat lunak yang secara otomatis dapat menangani administrasi, pelaksanaan, dan pelaporan dari sebuah aktifitas pelatihan. LMS memiliki fungsi sebagai berikut:

a. Memusatkan dan mengotomisasi administrasi

b. Mampu menyediakan layanan dan panduan yang dapat dilakukan oleh user sendiri, tanpa melibatkan orang lain

c. Merangkai dan menyajikan konten pembelajaran secara berkala

d. Menggunakan web-bases platform sebagai platform aplikasinya

e. Mendukung kemudahan portabilitas dan standarisasi yang lebih baik

f. Mengatur konten pembelajaran yang sifatnya reuse.

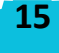

#### E. Forum Diskusi

Untuk memperdalam pengetahuan dan pemahaman saudara terkaitdengan materi Learning Management System(LMS), mari kita bahas soal-soal berikut ini. Saudara dipersilahkan berdiskusi denganteman sejawat Saudara.

- 1. Apa yang dimaksud dengan Learning Management System LMS dalam konteks e-learning?
- 2. Mengapa Learning Management System diperlukan dalam pembelajaran?
- 3. Apa manfaat yang didapat bagi pendidik dan peserta didik jika menggunakan LMS dalam proses pembelajaran?
- 4. Fitur LMS terdiri dari apa saja?
- 5. Apa yang anda peroleh setelah menggunakan Learning Management System dalam pembelajaran?
- F. Rangkuman

Saudara telah berhasil menyelesaikan kegiatan belajar materiLearning Management System dan jenis-jenisnya. Hal-hal penting yang telah saudara pelajari dalam kegiatan belajar ini dapat dibacapada rangkuman berikut ini.

- 1.LMS merupakan suatu istilah untuk sistem secara online yang diaplikasikan untuk mengelola kelas daring seperti memberikan materi dan evaluasi, mengecek perkembanganyang dicapai siswa dalam mengerjakan materi dan tes, berinteraksi secara audio visual dengan siswa, dan berbagai kegiatan pembelajaran lain yang diintegrasikan dalam sistem tersebut.
- 2.LMS dapat memudahkan guru dalam manajemen administrasi yang biasanya menyita banyak waktu dan mendukung pelaksanaan pembelajaran yang inovatif agar siswa lebih kritis, kolaboratif, dan kreatif.
- 3.Learning Management System terdapat banyak jenisnya, antara lain moodle, google classrom, teachmint, microsoft teams, edmodo, dan schoology.
- 4.LMS dengan berbagai fitur nya dan variasi nya dapat menjadi salah satu cara dalam meningkatkan mutu pembelajaran di Indonesia. Fitur dan variasi LMS tersebut yang dapat menunjang pembelajaran blended learning dalam konteks pembelajaran abad ke-21. Fitur yang terdapat dalam LMS antara lain pengaturan pengaturan pengguna pada proses pembelajaran, penilaian daring, pemberian umpan balik, dan analisis pembelajaran.

#### G. Tes formatif

- 1.Dibawah ini metupakan jenis-jenisLMS, kecuali…
	- a. Google scholar
	- b. Teachmint
	- c. Moodle
	- d. Edmodo

2. Perhatikan pernyataan ini "salah satu aplikasi LMS yang berisi fitur-fitur yang dibutuhkan dalam proses pembelajaran, LMS bisa membuat peserta didik dan guru masuk ke dalam forum untuk saling berdiskusi, mengerjakan kuis online serta mengakses materi pembelajaran dimanja saja dan kapan saja", dari pernyataan ini merupakan pengertian jenis LMS …..

- a. Edmodo
- b. Google classroom
- c. Schoology
- d. Teachmint

3. Perhatikan pernyataan ini " Fitur ini dinilai penting karena memungkinkan guru untuk memberi umpan balik atas tugas siswa atau membuat sistem dimana siswa saling memberi umpan balik dalam forum diskusi (peer feedback)"pernyataan ini merupakan fitur ….

- a. Analisis pembelajaran
- b. Penilaian daring
- c. Pemberian umpan balik
- d. Pengaturan Pengguna pada Proses Pembelajaran

#### I. Daftar pustaka

Adhitya, A. 2020. Modul Kelas Digital dengan Microsoft Teams, (online)( https://is. telkomuniversity .ac.id/wp-content/uploads/ 2020/03 /Kelas-DigitaldenganMicrosoft -Teams.pdf)

Aghni, R.I. 2017. Tutorial Edmono: Pembuatan Akun "Student", (online) (http://staffnew.uny.ac.id/upload/197706192014042001/pengabdian/Tutorial%20P enggunaan%20Akun%20Student%20Edmodo.pdf)

Danial, M. (2022). Peningkatan Hasil Belajar Siswa Dalam Mengunkapkan Expression of Sympathy Melalui Model Pmpdr Dan Aplikasi Teachmint. ACTION : Jurnal Inovasi Penelitian Tindakan Kelas Dan Sekolah, 2(3), 313–324. https://doi.org/10.51878/action.v2i3.1441

Edunex. 2020. Google Classroom: Panduan Mengelola Kelas Daring, (online) (https://ditbangdik.itb.ac.id/wpcontent/uploads/sites/356/2020/03/GoogleClassroom-Panduan-Mengelola-Kelas-Daring\_v02.pdf)

Jones, K. M. (2019). Learning Analytics and Higher Education: A Proposed Model for Establishing Informed Consent Mechanisms to Promote Student Privacy and Autonomy. International Journal of Educational Technology in Higher Education, 16(1), 1-22.

Lubis, A. C. 2022. Pemanfaatan Aplikasi Teachmint pada Kurikulum Merdeka. Retrieved December 22, 2022, from https://naikpangkat.com/100-gratis-diklatbersertifikat-32jppemanfaatan-aplikasi-teachmint-pada-kurikulum-merdeka/.

Pratomo, I. W. P., & Wahanisa, R. (2021). Pemanfaatan Teknologi Learning Management System (LMS) di Unnes Masa Pandemi Covid-19. Seminar Nasional Hukum Universitas Negeri Semarang, 7(2), 547-560. https://doi.org/10.15294/snhunnes.v7i2.730

Putra, E. A., Sudiana, R., & Pamungkas, A. S. (2020). Pengembangan Smartphone Learning Management Schoonenboom, J. (2014). Using an Adapted. TasklevelTechnology Acceptance Model to Explain Why Instructors in Higher Education Intend to Use Some Learning Management System Tools More than Others. Computers & Education. 71, 247-256.

Sulistyorini, L., & Anistyasari, Y. (2020). Studi Literatur Analisis Kelebihan dan Kekurangan LMS Terhadap Pembelajaran Berbasis Proyek pada Mata Pelajaran Pemrograman Web di SMK. Jurnal IT-EDU, 5(1). 171-180.

System (S-LMS) Sebagai Media Pembelajaran Matematika di SMA. Kreano, Jurnal Matematika Kreatif-Inovatif, 11(1), 36–45. https://doi.org/10.15294/kreano.v11i1.21014

#### H. Kriteria Penilaian Tes Formatif

Cocokkanlah jawaban saudara dengan kuncijawaban tes formatif yang terdapat di bagian akhir kegiatan belajar ini. Hitunglah jawaban yang benar.Gunakan rumus berikut untuk mengetahui tingkat penguasaan saudara terhadap materi pada kegiatanbelajar ini.

> Tingkat Penguasaan  $(TP) =$  banyaknya jawaban benar x 100%. banyaknya soal

Arti tingkat penguasaan:  $90\% \le TP \le 100\%$  : sangat baik 80% ≤ TP <90%: baik 70% ≤TP < 80%: cukup  $TP < 70\%$ : kurang

Apabila tingkat penguasaan saudara 80% atau lebih, saudara dapat melanjutkan ke kegiatan belajar berikutnya. Bagus! saudara telah berhasil mempelajari materi pada kegiatan belajar ini. Apabila tingkat penguasaan saudara kurang dari 80%, saudara harus mempelajari kembali materi pada kegiatan belajar ini.

KEGIATAN PEMBELAJARAN 3

#### A. Pendahuluan

Sistem Pengelolaan Pembelajaran atau Learning Management System (LMS) adalah suatu sistem pembelajaran yang menyediakan dukungan dan fasilitas bagi pengguna untuk belajar melalui komputer dan teknologi jaringan (wahyuaji & Taram, 2022). Fungsi LMS tidak hanya meningkatkan metode pendidikan konvensional, tetapi juga efektif dalam menghemat waktu dan biaya, terutama selama pandemi yang dapat menghambat pembelajaran tatap muka (tiwow dkk, 2022). Penggunaan sistem yang efektif membantu instruktur dan administrator dalam mengelola fungsi administrasi dengan lebih efisien. Salah satu perangkat lunak atau aplikasi yang dapat dipergunakan untuk membuat LMS adalah Teachmint (Kembey & Mangelep, 2019).

Teachmint merupakan salah satu Learning Management System yang berfungsi sebagai medium penghubung dalam pembelajaran interaktif, mempermudah interaksi antara pendidik dan peserta didik (Rompas dkk, 2023). Teachmint menawarkan kelas live tanpa batasan waktu, memungkinkan pengajaran yang efektif melalui berbagai fitur seperti berbagi layar dan papan tulis, pembagian rekaman kelas live, materi studi, dan catatan, pelaksanaan polling selama kelas live, komunikasi dengan siswa, pengiriman pengingat, tugas, dan kuis, serta papan pengumuman. Selain itu, Teachmint adalah LMS yang dapat digunakan secara gratis oleh pendidik dan peserta didik.

#### B. Capaian pembelajaran

Setelah mempelajari materi inii diharapkan peserta didik mampu memahami , mengidentifikasi dan menganalisis pengertian aplikasiTeachmint, cara membuat akun, fitur-fitur aplikasiTeachmint, kelebihan dan kekurangan aplikasi teachmint dalam pembelajaran matematika .

#### C. Pokok-Pokok Materi

- 1. Pengertian Teachmint
- 2. Langkah-langkah pembuatan akun teachmint
- 3. Fitur-fitur pada aplikasi teachmint
- 4. Kelebihan aplikasi teachmint
- 5. Kekurangan aplikasi teachmint

#### D. Uraian Materi

1. Pengertian Teachmint

Aplikasi teachmint merupakan salah satu star up dan inovasi yang up to date dalam pengajaran all-in-one terbesar untuk pengajar, guru, siswa dan lembagapelatihan yang semuanya tersaji lengkap dengan satuaplikasi yang berbasis seluler. Teachmint memudahkanguru dan siswa dapat terhubung di dalam dan diluarkelas, teachmint memiliki Learning Management System (LMS) aplikasi dengan perangkat lunak yang dirancang untuk membuat, mendistribusikan dan mengatur penyampaian materi pembelajaran dalamjaringan, bertjuan untuk memudahkan guru dalammerancanakan proses pembelajaran secara online.

Teachmint dengan fitur-fitur yang dibutuhkan oleh guru dan siswa yang dialamnya terdapat fitur untukmengerjakan kuis, merekam pada saat pembelajaran, papan tulis, berkomunikasi secara langsung dan memantau kehadiran siswa pada saat proses pembelajaran online berlangsung (Danial, 2022).Teachmint juga dapat membantu mengerjakan kuis atautes, berbagai tugas rumah dan materi pelajaran, komunikasi dengan siswa, dapat juga melaksanakan kelas online dengan merekam kelas, mengajar dengan papan tulis, memantau kehadiran, kinerja dan lainnya.

2. Langkah-langkah pembuatan akun teachmint a. Instal 2 aplikasi "Teachmint" dari play store / app

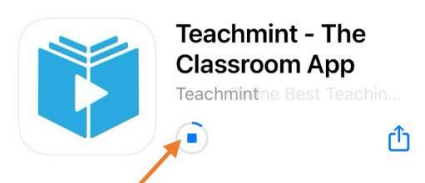

Gambar 1.7 instal teachmint

**22**

b. Setelah aplikasi teachmint terdownload lalu buka aplikasi tersebut . Maka akan muncul pilihan bahasa pilih Bahasa Indonesia dan klik continue.

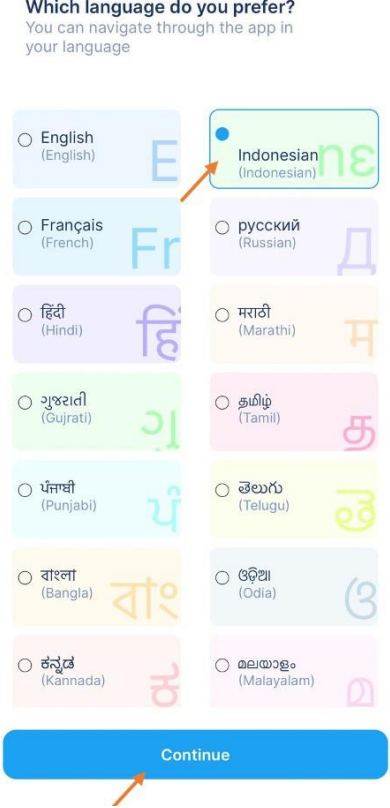

Gambar 1.8 pilihan bahasa

c. Selanjutnya ada perintah untuk login dengan langkah awal memasukkan gmail lalu klik next.

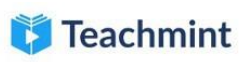

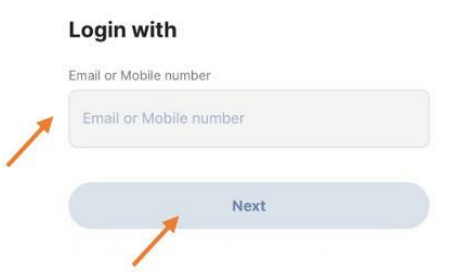

Gambar 1.9 masukan email

d. Selanjutnya diminta untuk mendownload aplikasi teachmint yang satunya.

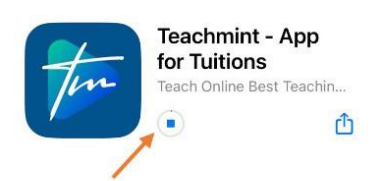

e. Setelah itu caranya sama dengan teachmint yang di atas yaitu memilih Bahasa dan diminta untuk memasukkan gmail yang dipakai.

f. Setelah memasukkan gmail lalu memasukkan password yang dipakai untuk log in pada aplikasi tersebut atau masuk dengan google.

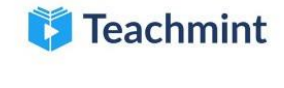

#### Login with

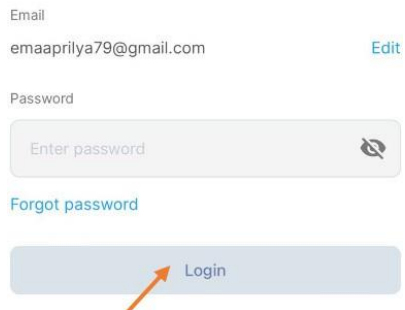

#### Gambar 1.10 masukkan password

g. Setelah itu masuk dengan pilih sebagai teacher lalu klik continue.

#### Continue as a

We will personalise your experience accordingly

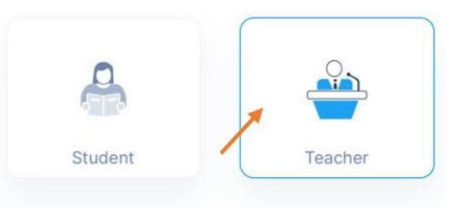

#### Gambar1.11 pilih job h. Langkah selanjutnya Isi biodata.

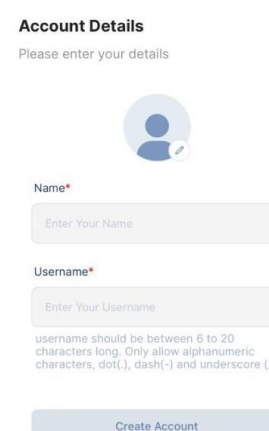

#### Gambar1.11 tampilan isi biodata

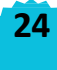

i. Setelah mengisi biodata maka langsung diminta untuk membuat classroomnya, dengan mengisi name classroom > subject > school/institute classes lalu klik continue

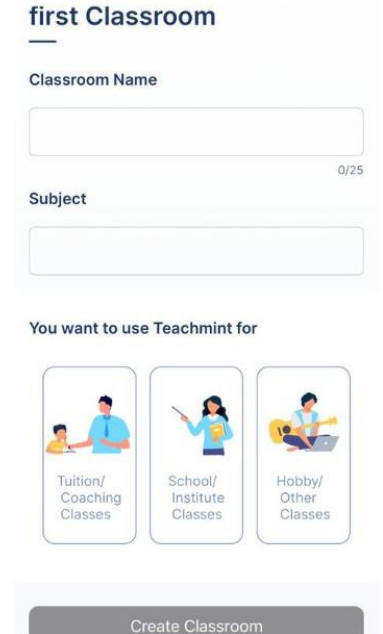

Gambar 1.12 tampilan membuat classroom

j. Setelah kelas dibuat maka tampilannya akan seperti gambar.

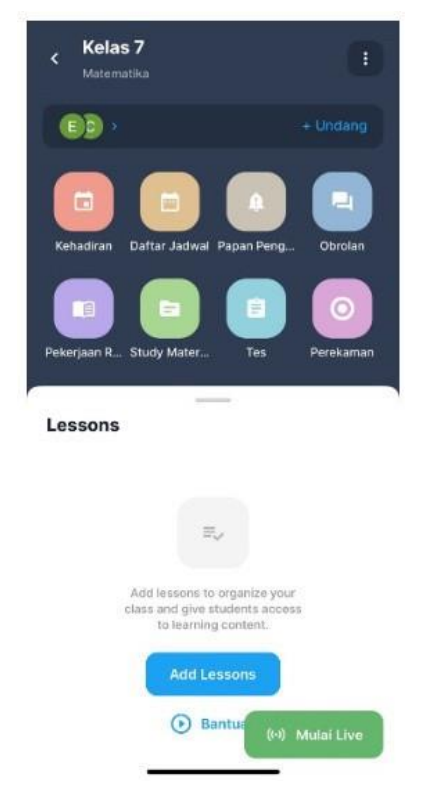

Gambar 1.13 tampilan setelah membuat classroom

3. Fitur-Fitur pada aplikasi teachmint

Fitur dasar yang disediakan oleh Teachmint adalah sebagai berikut :

a. Create classroom: fitur untuk membuat kelas dan mengundang siswa untuk ikut dalam kelas tersebut. Fitur ini berisi nama subjek/mata pelajaran, kode kelas, time table/jadwal pelajaran, kolom untuk deskripsi tentang guru, dan kolom untuk deskripsi tentang kelas yang dibuat.

b. Siswa : merupakan fitur untuk melihat nama siswa dan kontaknya.

c. Perekaman: merupakan fitur yang disediakan oleh Teachmint untuk mengakses rekaman pembelajaran yang direkam selama proses pembelajaran.

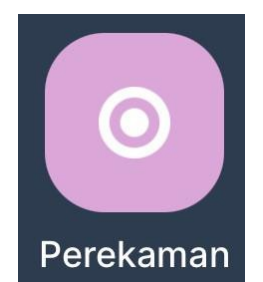

#### Gambar 1.14 Perekaman

d. Tes : merupakan fitur yang disediakan bagi guru yang ingin membuat tes kepada siswa dan membagikannya secara online. Proses pembuatan tesnya dapat dilakukan dengan mengetik langsung atau mengupload file yang sudah ada sebelumnya.

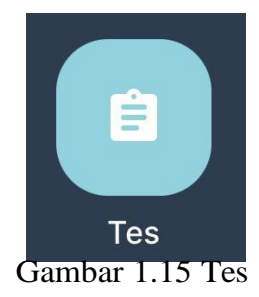

e. Obrolan : fitur yang memungkinkan interaksi antara guru dan siswa baik selama pelajaran atau saat siswa ingin berkomunikasi diluar jam pelajaran (live session).

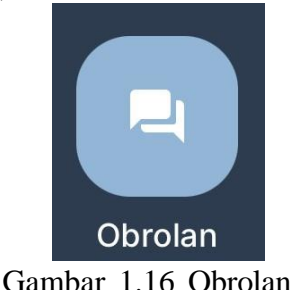

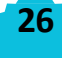

f. Papa pengumuman : fitur yang digunakan oleh guru untuk memberikan pengumuman kepada siswa.

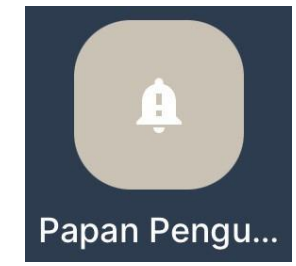

Gambar 1.17 papan pengumuman

g. Pekerjaan Rumah : merupakan fitur penugasan yang dapat dibuat oleh guru dan memberikan batasan tanggal atau due date kepada siswa.

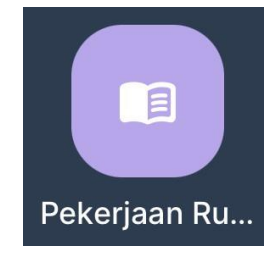

Gambar 1.18 Pekerjaan Rumah

h. Study material: merupakan fitur yang memungkinkan guru untuk mengupload file agar dapat diakses oleh siswa, tipe file yang dapat diupload juga beragam dan mencakup tipe-tipe file yang umum digunakan oleh guru seperti file dokumen, presentasi, bahkan guru dapat mentautkan link video dari Youtube secara langsung.

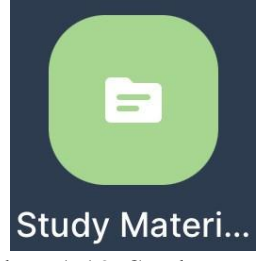

Gambar 1.19 Study materi

I. Kehadiran : Merupakan fitur yang memungkinkan guru untuk melihat jadwal mengajar, jumlah kelas yang diajar, due date homework (PR) dan waktu tes yang telah dijadwal sebelumnya.

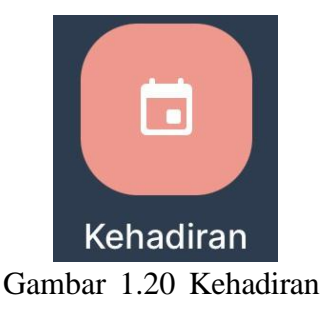

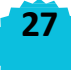

j. Papan tulis built in: Fitur ini memungkinkan guru untuk menulis di papan tulis virtual

k. Kehadiran otomatis: Fitur ini memberikan kemudahan kepada guru untuk melihat siapa saja yang hadir pada saat live session karena Ketika siswa masuk menggunakan akun mereka, mereka akan otomatis tercatat kedalam presensi Teachmint.

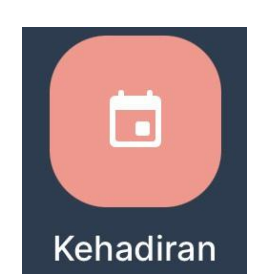

Gambar 1.21 kehadiran otomatis

#### 4. Kelebihan Aplikasi Teachmint

a. Aplikasi atau web ini menawarkan kelas video live tak terbatas dan tanpa batas waktu, sehingga guru mengajar secara live kapan pun, di mana pun, dengan perangkat pintar atau pun (ponsel/laptop/komputer).

b. Aplikasi atau web ini membantu dalam mengelola alur kerja admin dan seluruh operasi ruang kelas dengan mudah.

c. Teachmint menggabungkan pengajaran online live, manajemen kelas Siswa dan pelatihan. Guru dapat melaksanakan kelas live dari rumah dan mengajar siswa di mana saja dan kapan saja. Siapa pun dapat menyiapkan kelas online hanya dalam 2 menit.

#### 5. Kekurangan Aplikasi Teachmint

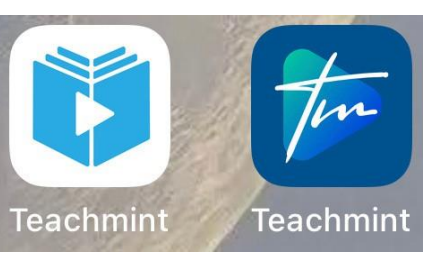

a. Pada aplikasi Teachmint harus mendownload 2 aplikasi di ponsel.

b. Pengguna tiba-tiba ter-logout sendiri sehingga pengguna perlu login ulang menggunakan kode OTP yang diberikan sesuai email/nomor HP pada saat pengguna mendaftar awal atau sebelumnya.

c. Dalam membuka aplikasi teachmint harus selalu terhubung jaringan (wifi atau kuota).

d. Aplikasi teachmint harus sering di update.

#### E. Forum Diskusi

Untuk memperdalam pengetahuan saudara terkiat dengan aplikasi Teachmint, selesaikan latihan soal-soal berikut. Saudara bisa berdiskusi dengan teman kelompok!

Pak Ridwan adalah seorang guru di SMP N 3 Wonosari yang telaknya cukup jauh dengan perkotaan. Pak Ridwan akan mencoba aplikasi penunjang pembelajaran yang hanya bisa dilakukan secara online. Namun peserta didik memiliki beberapa kendala terkait jaringan, kuota bahkan alat komunikasi. Bagaimanakah cara pak Ridwan untuk bisa menerapkan rencananya sehingga dapat dilaksanakan dan dapat mengembangkan pembelajaran menajdi lebih baik!

#### F. Rangkuman

Hal-hal penting yang telah saudara pelajari dalam kegiatan belajar ini dapat dibaca pada rangkuman berikut :

1. Teachmint aplikasi yang digunakan sebagai media untuk memudahkan guru dan siswa dapat terhubung di dalam dan diluar kelas, teachmint memiliki Learning Management System (LMS) aplikasi dengan perangkat lunak yang dirancang untuk membuat, mendistribusikan dan mengatur penyampaian materi pembelajaran dalam jaringan, bertjuan untuk memudahkan guru dalam merancanakan proses pembelajaran secara online.

- 2. L Langkah-langkah pembuatan akun teachmint
	- a. Download aplikasi teachmint
	- b. Pilih Bahasa
	- c. Masukkan gmail atau nomer telepon
	- d. Pilih student/teacher
	- e. Masukkan biodata
	- f. Buat classroom
	- g. Lalu masuk beranda teachmint
- 3. Fitur-fitir teachmint
	- a. Create classroom
	- b. Students
	- c. Recordings
	- d. Test
	- e. Chat
	- f. Notice board
	- g. Homework
	- h. Study material
	- i. Time table
	- j. Papan tulis built in
	- k. Kehadiran otomatis.

G. Tes Formatif

Untuk mengetahui tingkat penguasaan saudara terhadap materi yang telah disajikan dalam Kegiatan Belajar 3 di atas, kerjakan tes formatif berikut dengan sungguh-sungguh. Pilihlah salah satu jawaban yang paling tepat dari pertanyaan berikut:

1. Fitur teachmint yang memungkinkan guru untuk menulis di papan tulis virtual dinamakan?

- a. Papan tulis built in b. Time table c.Study material d.Homework
- 2. Recordings merupakan fitur yang disediakan oleh Teachmint untuk …… a.melihat kehadiran b.mengobrol pada room diskusi c.untuk mengupload file pembelajaran d.mengakses rekaman pembelajaran yang direkam

3. Fitur yang digunakan oleh guru untuk memberikan pengumuman kepada siswa dinamakan …..

- a.Chat
- b. Notice board
- c.Time table
- d. Study material

4. Fitur teachmint deibawah ini dapat digunakan oleh guru untuk ……..

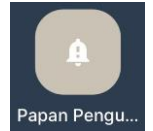

a. memeriksa kehadiran

- b. memberikan pengumuman kepada siswa.
- c. untuk mengupload penugasan untuk siswa
- d. interaksi antara guru dan siswa

5. Dibawah ini yang merupakan kekurangan dari aplikasi teachmint adalah ………

- a. bisa digunakan pada pembelajaran jarak jauh
- b. aplikasi atau web ini menawarkan kelas video live tak terbatas

c. aplikasi atau web ini membantu dalam mengelola alur kerja admin dan seluruh operasi ruang kelas dengan mudah.

**31**

d. harus mendownload 2 aplikasi

#### H. Daftar pustaka

Ahdan, S., Putri, A. R., & Sucipto, A. (2020). Aplikasi M-Learning Sebagai Media Pembelajaran Conversation Pada Homey English. Sistemasi, 9(3), 493

Danial, M. (2022). Peningkatan Hasil Belajar Siswa Dalam Mengungkapkan Expression Of Sympathy Melalui Model PMPDP dan Aplikasi Teachmint (p. 323). Jurnal Inovasi Penelitian Tindakan Kelas dan Sekolah.

Fadriati, F., & Muchlis, L. S. (2021). … Penggunaan Learning Management System Dengan Pendekatan Problem Solving Dalam Pembelajaran Online Di Masa Covid 19. PROCEEDING IAIN Batusangkar, 93–102. http://ojs.iainbatusangkar.ac.id/ojs/index.php/proceedings/article/view/2911

Gusti Putri, N. I. A., & Setiawan, R. (2020). Rancang Bangun Aplikasi Elearning. Jurnal Sistem Informasi Dan Sains Teknologi, 2(1), 53–57. https://doi.org/10.31326/sistek.v2i1.672

Kambey, A. N., & Mangelep, N. O. (2019). PkM Kelompok Usaha Nata De Coco Dalam membuat Laporan Keuangan Menggunakan Microsoft Exel. Daya Sains: Jurnal Pengabdian Kepada Masyarakat, 1(1).

Kasiuhe, D. B., Sulangi, V. R., & Pesik Anekke. (2023). Pengembangan Desain Pembelajaran Matematika Materi SPLDV Dengan Teachmint Berbatuan Microsoft Math Solver (p. 284). Journal on Education.

Mainggolan, A. C., Fauz, K. M. A., & Sitompul Pardomuan. (2023). Meningkatkan Kemampuan Penalaran Matematis Siswa Melalui Pembelajaran Berbasis Masalah Menggunakan Teachmint (p. 7913). Journal on Education.

Rompas, V. D., Wenas, J. R., Sambuaga, O. T., & Mangelep, N. O. (2023). Analysis of Students' Difficulties in Completing Operational Problems with Algebraic Forms. Jurnal Pendidikan Tambusai, 7(1), 2696-2703.

Shofwan, A., Maulana, F. A. H., & Hadi, N. (2022). Analisis Bahan Ajar Pendidikan Agama Islam untuk Kelas 1 Sampai Kelas III Tingkat Madrasah Ibtidaiyah Berbasis Teknologi Informasi dan Komunikasi. Jurnal Studi Pendidikan Islam, 19(1), 15–25

Sitorus, T. F., & Manurung, I. F. U. (2023). Pengaruh Model Pembelajaran SAVI Berbantuan Media Teachmint Untuk Meningkatkan Memecahkan Masalah Siswa Kelas VI di UPTD SDN 122332 Pematangsiantar (p. 21579). Jurnal Pendidikan Tambusai.

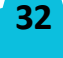

#### H. Daftar pustaka

Yani, S., Sholih, & Isti, R. (2023). Analisis Respon Guru dan Siswa Terhadap Penggunaan Media Pembelajaran Video Interaktif Aplikasi Teachmint Pada Materi Sistem Organisasi Sel Kelas VII Di SMPN 5 Rangkasbitung Dalam Meningkatkan Prestasi Belajar. Jurnal Teknologi Pendidikan dan Pembelajaran.

Yuliyani, R., Rezeki, S., & Tama, B. J. (2023). Kajian dan Opini Mahasiswa Terhadap Penggunaan Aplikasi Teachmint Pada Matakuliah Logika Matematika (p. 322). Jurnal Indoenesia.

#### I. Kriteria Penilaian Tes Formatif

Cocokkanlah jawaban saudara dengan kunci jawaban tes formatif yang terdapat di bagian akhir kegiatan belajar ini. Hitunglah jawaban yang benar. Gunakan rumus berikut untuk mengetahui tingkat penguasaan saudara terhadap materi pada kegiatan belajar ini.

> Tingkat Penguasaan (TP) = banyaknya jawaban benar  $x$  100%. banyaknya soal

Arti tingkat penguasaan:

 $90\% \le TP \le 100\%$  : sangat baik

 $80\% \le TP < 90\%$ : baik

70% ≤ TP < 80% : cukup

 $TP < 70\%$ : kurang

Apabila tingkat penguasaan saudara 80% atau lebih, saudara dapat melanjutkan ke kegiatan belajar berikutnya. Bagus! saudara telah berhasil mempelajari materi pada kegiatan belajar ini . Apabila tingkat penguasaan saudara kurang dari 80%, saudara harus mempelajari kembali materi pada kegiatan belajar ini.

## KEGIATAN PEMBELAJARAN 4

#### A. Pendahuluan

Learning Management System (LMS) ialah program pendidikan yang berbasis elearning dan dapat digunakan dalam administrasi, dokumentasi, pelacakan, pelaporan, dan penyampaian. E-learning sebagai sembarang pengajaran dan pembelajaran yang menggunakan rangkaian elektronik (LAN, WAN, atau internet) untuk menyampaikan isi pembelajaran, interaksi, atau bimbingan. Dalam lingkungan pendidikan, sistem seperti ini dapat digunakan untuk memantau proses pembelajaran, dan menyimpan segala jenis tugas dan penilaian.

Menurut Budiarso (2008) menjelaskan bahwa dampak penerapan LMS di sekolah yaitu:

a. peserta didik memiliki kesempatan belajar secara mandiri tanpa ada batasan ruang dan waktu.

b. sumber belajar belajar siswa tidak hanya guru tapi dari beberapa sumber yang lain.

c. siswa di LMS dapat mengulang materi yang belum dipahaminya pada pembelajaran konvensional secara berkala.

d. siswa akan lebih termotivasi belajar karena inovasi pembelajaran.

e. kejenuhan pada pembelajaran konvensional dapat diatasi pada kelas virtual.

f. kegiatan belajar siswa tidak dibatasi pada jumlah mata pelajaran.

Pendapat ini senada dengan Munir (2008) yang mengatakan bahwa unsur yang dimasukkan ke dalam pengembangan LMS harus melibatkan perkembangan siswa, antara lain hubungan dengan kehidupan yang sebenarnya artinya pendenkatan indirect-tematik (menyenangkan, meneguhkan positif dan mencari keilmuan). Saat ini banyak LMS yang berkembang dan beredar di pasaran seperti: Google classroom, Edmodo, Atutor, Dreestyle Learning, ILIAS, Efront, Elink, BelajarBareng.id, Sakai dan masih banyak lagi. Menurut Abdul Hamid (2015) Learning Management System (LMS) semuanya bersifat Open Sourse artinya kode sumber pengembangnya dapat dikembangkan lebih lanjut sesuai kebutuhan dari masing-masing lembaga yang menggunakannya. Bentuk LMS ini sudah mencakup banyak fitur seperti pembuatan konten pembelajaran, 4 lever akun (admin, guru, manager, dan siswa), management jurusan dan kelas, materi pembelajaran (PDF, teks, video&audio), pembuatan form ujian, peringkat, unduh arsip, berita, kuis online, statistik pengunaan, kalender pendidikan, penilaian, video teleconference, serta fitur-fitur tambahan yang digunakan untuk komunikasi antara guru dan siswa, fitur pembayaran.(Nina et al., 2022) .

#### B. Capaian Pembelajaran

Setelah mempelajari materi ini diharapkan peserta didik mampu memahami, menganalisis implementasi aplikasi teachmint dalam pembelajaran matematika

C. Pokok-Pokok Materi

1. Implementasi aplikasi teachmint dalam pembelajaran

#### D. Uraian Materi

#### 1. Implementasi Teachmint Dalam Pembelajaran

Kemajuan teknologi saat ini mengalami perkembangan yang cepat. Perkembangan tersebut tidak hanya terjadi dalam satu bidang, melainkan merambah ke berbagai bidang ilmu, termasuk pendidikan. Teknologi pendidikan telah menjadi bagian integral dari proses pembelajaran, mulai dari penggunaan papan tulis hingga perangkat seperti laptop dan proyektor LCD. Namun, tidak semua lembaga pendidikan mampu menyesuaikan diri dengan pesatnya perkembangan teknologi, dikarenakan disparitas dalam kemampuan sumber daya manusia dan infrastruktur di berbagai daerah. Mengingat tingginya minat siswa terhadap pemanfaatan teknologi dalam pembelajaran, penting bagi sistem pendidikan untuk mengadopsi media pembelajaran berbasis teknologi, seperti aplikasi teachmint. Aplikasi teachmint dapat membantu pengajar dalam mengupload administrasi pembelajaran ke dalam aplikasi.

1.Pertama buka aplikasi teachmint lalu klik kelas yang sudah dibuat, maka akan muncul seperti gambar.

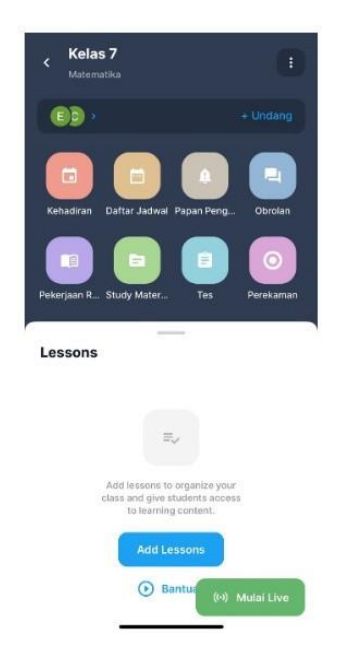

Gambar 4.1 Halaman pertama Teachmint

**36**

2. Pada gambar 4.2 fitur "Time Table " ini dalam pembelajaran di gunakan oleh pengajar untuk membuat jadwal pembelajaran sesuai jadwal dan jamnya.

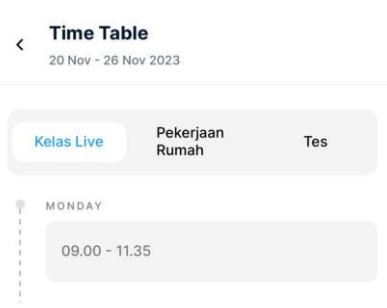

Gambar 4.2 Jadwal di Teachmint

3. Pada pembelajaran gambar 4.3 fitur "Study Materials" di gunakan oleh pengajar untuk mengaupload bahan ajar yang akan dipelajari oleh siswa.

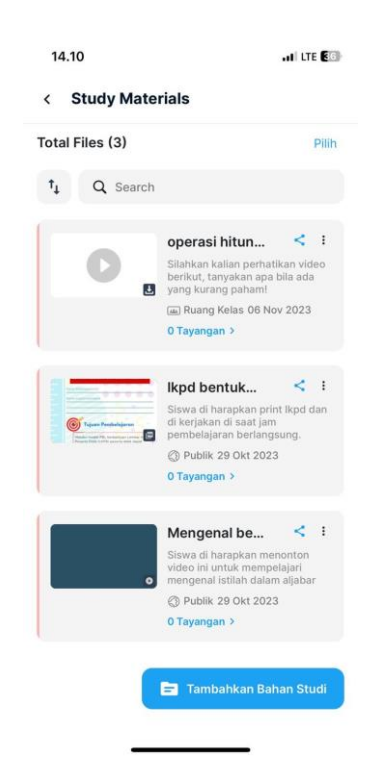

Gambar 4.3 Materi di "Study materi"

4. Pada gambar 4.4 apa fitur "Tests" ini bahan ajar yang telah dibuat untuk quiz akan di upload pada fitur ini, dengan cara meng klik buat tes pada pokok kanan bawah.

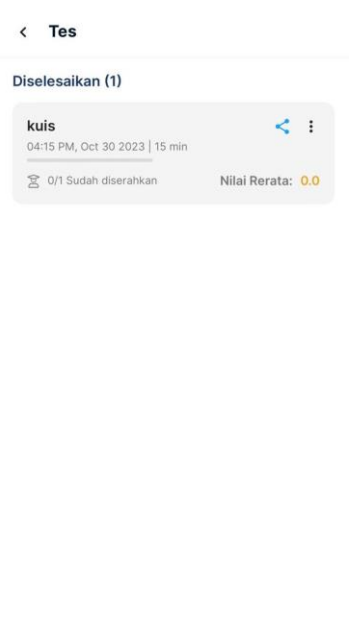

 $\hat{\mathbf{H}}$  Buat Tes

Gambar 4.4 Tests

5. Pada pembelajaran gambar 4.5 fitur "Homework" di gunakan oleh pengajar untuk mengaupload tugas yang harus dikerjakan oleh siswa.

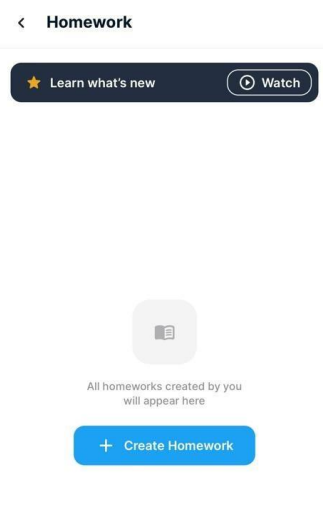

#### Gambar 4.5 Homework

6.Pada pembelajaran fitur "Papan Pengumuman" di gunakan oleh pengajar untuk memberitahukan informasi kepada siswa.

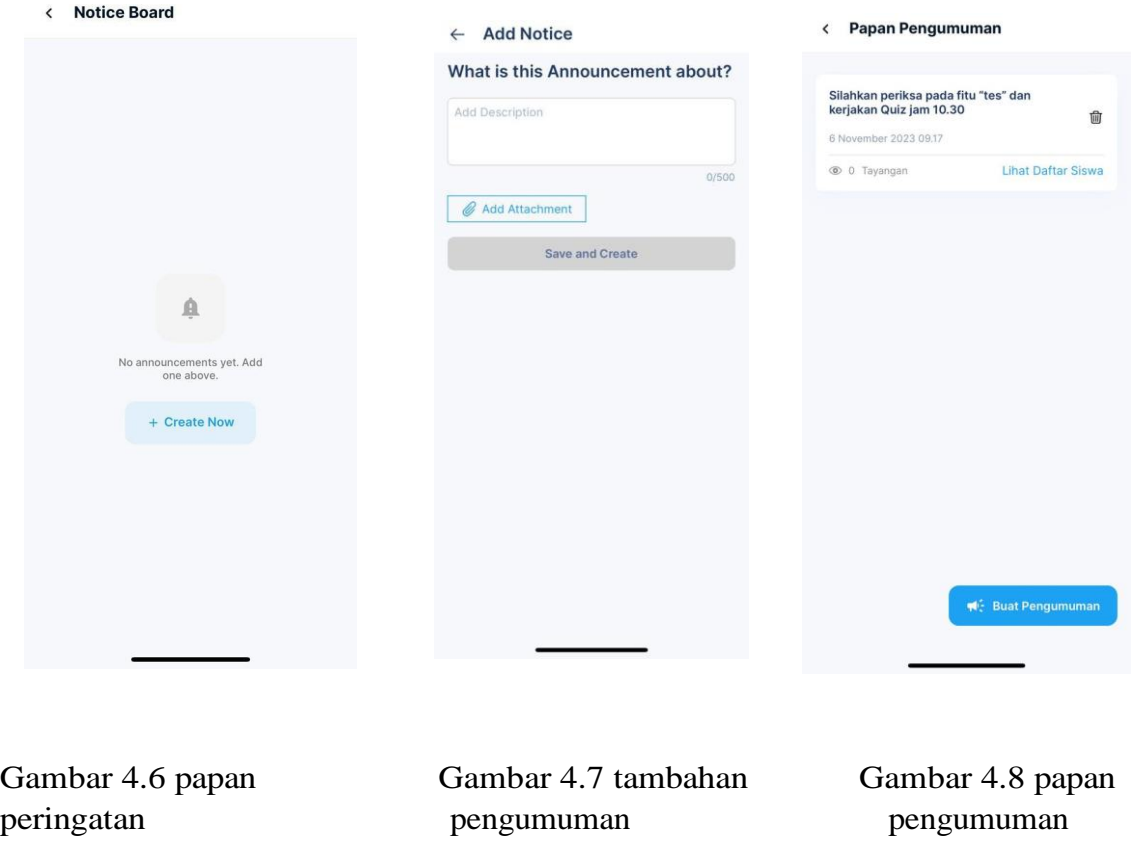

7.Pada pembelajaran gambar 4.9 fitur "Chat" di gunakan oleh pengajar untuk berkomunikasi dengan siswa saat pembelajaran live berlangsung, chat dilakukan secara pribadi.

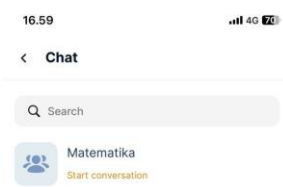

Gambar 4.9 obrolan

8. Pada pembelajaran gambar 4.10 fitur "Recordings" di gunakan oleh pengajar untuk merekam berlangsungnya aktivitas pembelajaran.

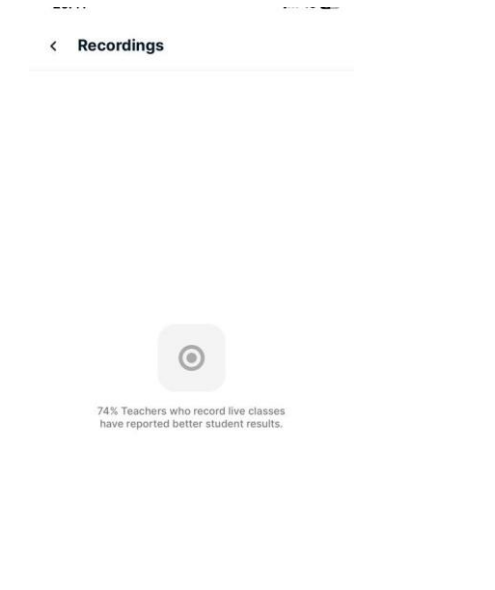

Gambar 4.10 Recording class

11.Pada pembelajaran gambar 4.11 fitur "Attendance" di gunakan oleh pengajar untuk mengatur jadwal pembelajaran secara live dan sebagai tanda presensi.

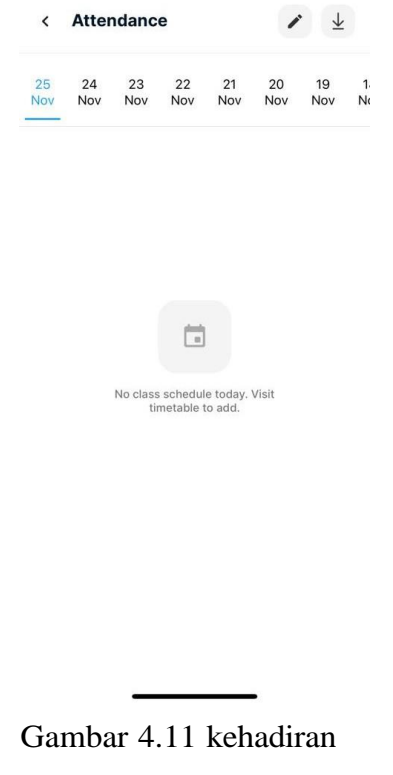

#### E. Forum Diskusi

Untuk memperdalam pengetahuan saudara terkiat dengan penggunaan fitur aplikasi Teachmint, selesaikan latihan soal berikut. Saudara bisa berdiskusi dengan teman kelompok!

Pak Budi adalah seorang guru di MAN 1 Gunungkidul yang telaknya cukup jauh dengan perkotaan. Pak Budi akan mencoba menyusun pembelajaran dengan menggunakan aplikasi teachmint. Namun Pak Budi mengalami kesulitan untuk menyusun administrasi pembelajaran pada aplikasi tersebut. Coba jelaskan Langkah-langkah Menyusun pembelajaran pada aplikasi tersebut dengan menggunakan bahasamu sendiri!

#### F. Rangkuman

- 1.Fitur "Time Table " ini dalam pembelajaran di gunakan oleh pengajar untuk membuat jadwal pembelajaran sesuai jadwal dan jamnya.
- 2.Fitur "Study Materials" di gunakan oleh pengajar untuk mengaupload bahan ajar yang akan dipelajari oleh siswa.
- 3.Fitur "Tests" ini bahan ajar yang telah dibuat untuk quiz akan di upload pada fitur ini, dengan cara meng klik buat tes pada pokok kanan bawah.
- 4.Fitur "Homework" di gunakan oleh pengajar untuk mengaupload tugas yang harus dikerjakan oleh siswa.
- 5.Fitur "Papan Pengumuman" di gunakan oleh pengajar untuk memberitahukan informasi kepada siswa.
- 6.Fitur "Chat" di gunakan oleh pengajar untuk berkomunikasi dengan siswa saat pembelajaran live berlangsung, chat dilakukan secara pribadi.
- 7.Fitur "Recordings" di gunakan oleh pengajar untuk merekam berlangsungnya aktivitas pembelajaran.
- 8.Fitur "Attendance" di gunakan oleh pengajar untuk mengatur jadwal pembelajaran secara live dan sebagai tanda presensi.

#### E. Tes Formatif

1. Saat pengajar akan mengupload sebuah pengumuman yang dapat dibaca langsung oleh seluruh siswa maka dapat menggunakan fitur .

- a. Notice Board
- b. Attendance
- c. Recordings
- d. Chat

2. Apabila pengajar akan mengatur waktu pembelajaran yang sesuai dengan jadwal atau kondisi maka menggunakan fitur …..

a. Chat

b. Notice Board

c. Attendance

d. Time Table

3. Pengajar akan melakukan presensi maka dapat menggunakan fitur …

- a. Chat
- b. Notice Board
- c. Attendance
- d. Time Table

4. Dalam pembelajaran pengajar dapat memanfaatkan fitur-fitur dalam teachmint untuk mengapload administrasi pembelajaran , maka dalam aplikasi teachmint terdapat ….. fitur yang dapat dimanfaatkan.

- a. 7
- b. 5
- c. 6
- d. 8

5. Dalam pembelajaran fitur Study Material dimanaafkan pengajar untuk …..

a. Mengupload bahan ajar

b. Membuat pengumuman

c. Pembelajaran secara langsung

d. Untuk merekam proses jalannya pembelajaran

#### E. Daftar Pustaka

Ahdan, S., Putri, A. R., & Sucipto, A. (2020). Aplikasi M-Learning Sebagai Media Pembelajaran Conversation Pada Homey English. Sistemasi, 9(3), 493

Danial, M. (2022). Peningkatan Hasil Belajar Siswa Dalam Mengungkapkan Expression Of Sympathy Melalui Model PMPDP dan Aplikasi Teachmint (p. 323). Jurnal Inovasi Penelitian Tindakan Kelas dan Sekolah.

Fadriati, F., & Muchlis, L. S. (2021). … Penggunaan Learning Management System Dengan Pendekatan Problem Solving Dalam Pembelajaran Online Di Masa Covid 19. PROCEEDING IAIN Batusangkar, 93–102.

Gusti Putri, N. I. A., & Setiawan, R. (2020). Rancang Bangun Aplikasi Elearning. Jurnal Sistem Informasi Dan Sains Teknologi, 2(1), 53–57. https://doi.org/10.31326/sistek.v2i1.672

Kasiuhe, D. B., Sulangi, V. R., & Pesik Anekke. (2023). Pengembangan Desain Pembelajaran Matematika Materi SPLDV Dengan Teachmint Berbatuan Microsoft Math Solver (p. 284). Journal on Education.

Mainggolan, A. C., Fauz, K. M. A., & Sitompul Pardomuan. (2023). Meningkatkan Kemampuan Penalaran Matematis Siswa Melalui Pembelajaran Berbasis Masalah Menggunakan Teachmint (p. 7913). Journal on Education.

Shofwan, A., Maulana, F. A. H., & Hadi, N. (2022). Analisis Bahan Ajar Pendidikan Agama Islam untuk Kelas 1 Sampai Kelas III Tingkat Madrasah Ibtidaiyah Berbasis Teknologi Informasi dan Komunikasi. Jurnal Studi Pendidikan Islam, 19(1), 15–25

Sitorus, T. F., & Manurung, I. F. U. (2023). Pengaruh Model Pembelajaran SAVI Berbantuan Media Teachmint Untuk Meningkatkan Memecahkan Masalah Siswa Kelas VI di UPTD SDN 122332 Pematangsiantar (p. 21579). Jurnal Pendidikan Tambusai.

Wahyuaji, N. R., & Taram, A. (2018, November). Pengembangan Media Pembelajaran Matematika Berbasis E-Learning Menggunakan Learning Management System (LMS) MOODLE pada Materi Program Linear untuk Siswa SMA Kelas XI. In Seminar Nasional Pendidikan Matematika Ahmad Dahlan (pp. 189-194).

Yani, S., Sholih, & Isti, R. (2023). Analisis Respon Guru dan Siswa Terhadap Penggunaan Media Pembelajaran Video Interaktif Aplikasi Teachmint Pada Materi Sistem Organisasi Sel Kelas VII Di SMPN 5 Rangkasbitung Dalam Meningkatkan Prestasi Belajar. Jurnal Teknologi Pendidikan dan Pembelajaran.

Yuliyani, R., Rezeki, S., & Tama, B. J. (2023). Kajian dan Opini Mahasiswa Terhadap Penggunaan Aplikasi Teachmint Pada Matakuliah Logika Matematika (p. 322). Jurnal Indoenesia.

#### I. Kriteria Penilaian Tes Formatif

Cocokkanlah jawaban saudara dengan kunci jawaban tes formatif yang terdapat di bagian akhir kegiatan belajar ini. Hitunglah jawaban yang benar. Gunakan rumus berikut untuk mengetahui tingkat penguasaan saudara terhadap materi pada kegiatan belajar ini.

> Tingkat Penguasaan (TP) = banyaknya jawaban benar  $\ge 100\%$ . banyaknya soal

Arti tingkat penguasaan:

 $90\% \le TP \le 100\%$  : sangat baik

 $80\%$  < TP < 90% : baik

 $70\% \le TP < 80\%$ : cukup

 $TP < 70\%$ : kurang

Apabila tingkat penguasaan saudara 80% atau lebih, saudara dapat melanjutkan ke kegiatan belajar berikutnya. Bagus! saudara telah berhasil mempelajari materi pada kegiatan belajar ini . Apabila tingkat penguasaan saudara kurang dari 80%, saudara harus mempelajari kembali materi pada kegiatan belajar ini.

Kunci Jawaban Tes Formatif KB 1 – KB 4 Kunci Jawaban KB 1 1.A 2. D 3. B Kunci Jawaban KB 2 1.A 2. C 3. C Kunci Jawaban KB 3 1. A 2. D 3. B 4. B 5. D Kunci Jawaban KB 4 1. A 2. C 3. C

- 4. D
- 5. A